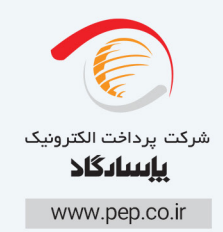

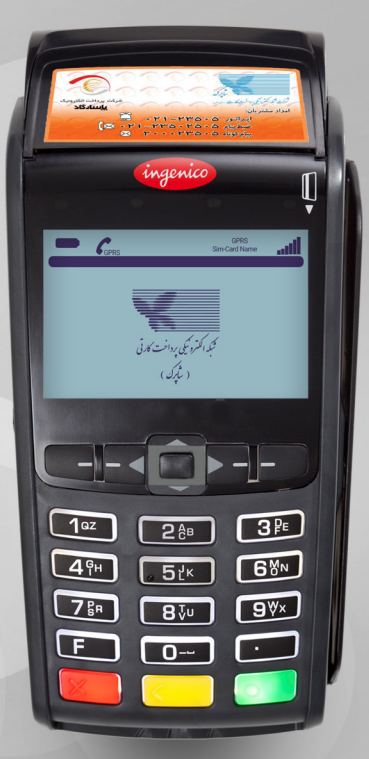

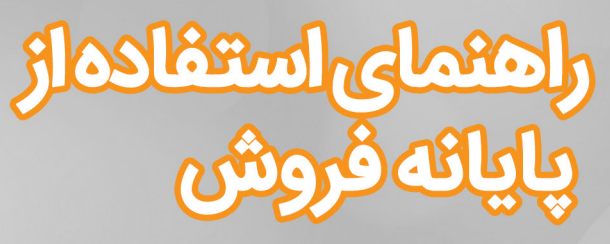

# **Ingenico IWL 220**

M. 9 décemb

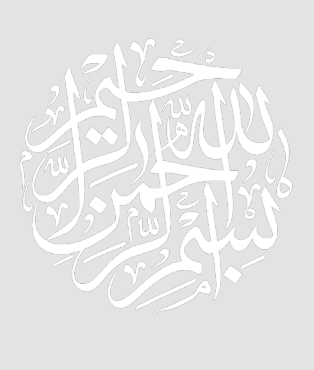

#### **مقدمه**

در دنیـای امـروز اسـتفاده از ابـزار هـای پیشـرفته بانکـی جهـت عملیـات هــای مالـی از ضـرورت هـای روزمـره زندگـی مـدرن بـه حسـاب می آیـد . بـرای ورود بــه ایــن دنیــا مــدرن ، مــا در کنــار شــما هســتیم . دســتگاهی کــه در ایــن دفتـــرچه توضیــحات آن دادهمی شــود از پیشـرفته ترین تجهیزات روز دنیا در زمینـه خدمـات بانکـداری الکترونیـک اسـت .در ایـن دفترچـه سعــی شـده تـا بـا بیانـی روشـن نحـوه اسـتفاده از ایـن دسـتگاه آمـوزش داده شـود .در صـورت مواجـه شـدن بـا هـر گونـه مشـکل لطفا بـا شـماره 23505 تـــماس حاصــل نمــوده و از خدمــات 24 ســاعته واحــد پشــتیبانی و امــداد مشــتریان ایـن شـرکت بهـره منـد گردیـد .

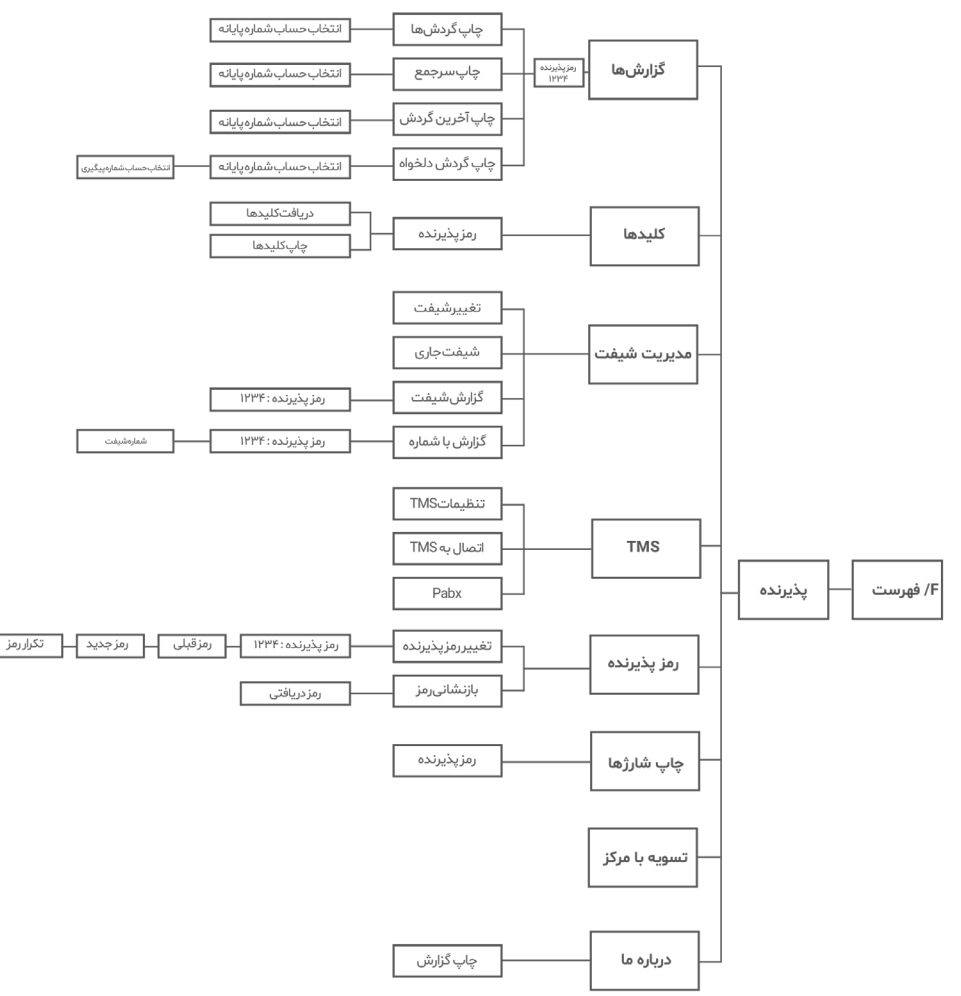

# **پایانه های فروشگاهی موبایلی Ingenico :**

تنظیمات پایانه فروشگاهی نوع اتصال Lan/Hdlc:

نـــوع ارتبـــاط در ایــن پایانـــه از طریــق دیتـــا GPRS و از طریــق ســیم کارت هــــای ایرانســل ، همــراه اول ، رایتــل و آپتــل مــی باشــد.

در IWL کلیدهــای ترکیبــی ) تصحیــح و . ( بــرای خامــوش کــردن و کلیــد تأییـد بـرای روشـن نمـودن پایانـه کلیـد ویرایـش منتهـی الیـه سـمت راسـت زیــر صفحــه نمایــش و ســریال پایانــه پشــت باطــری بعــد از حــروف التیــن مــی باشــد .

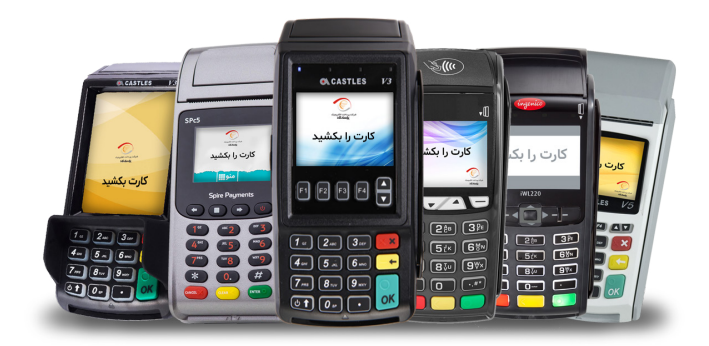

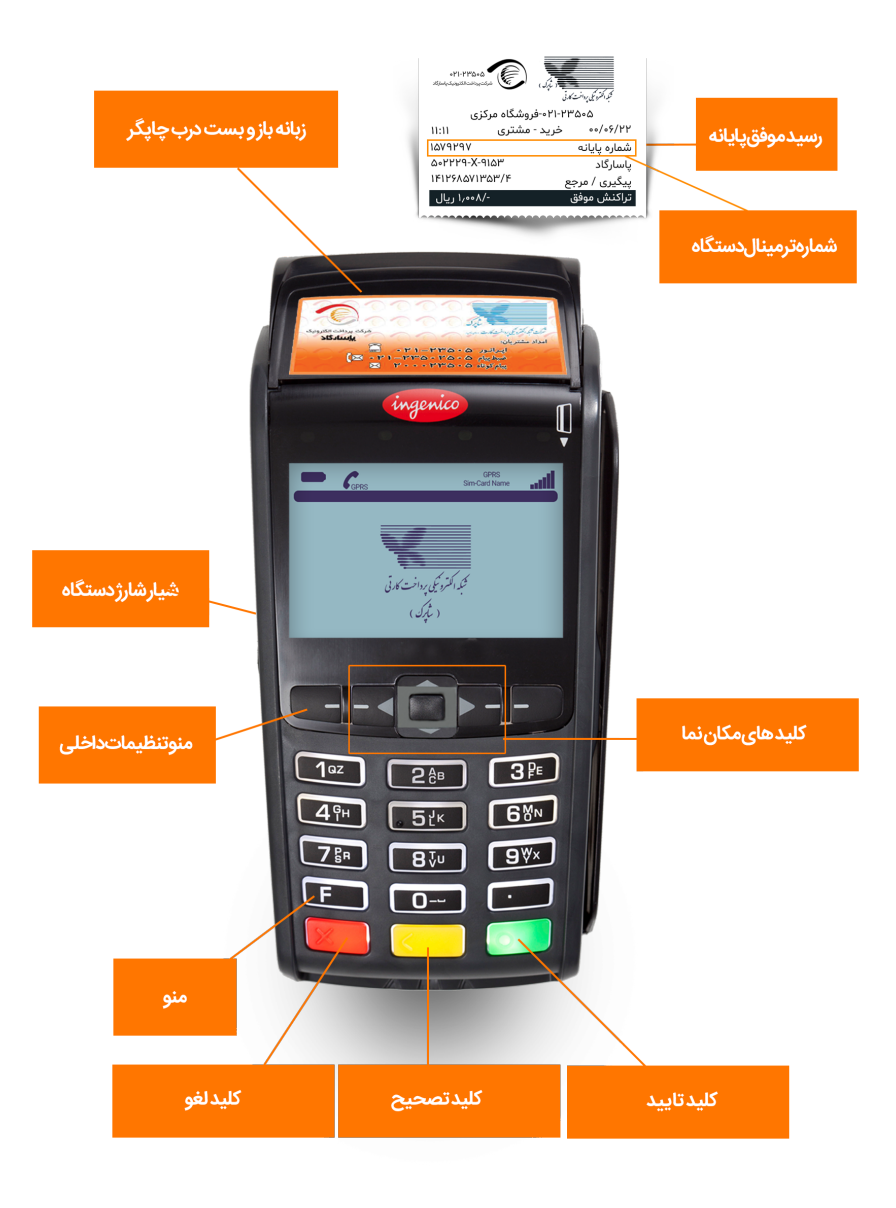

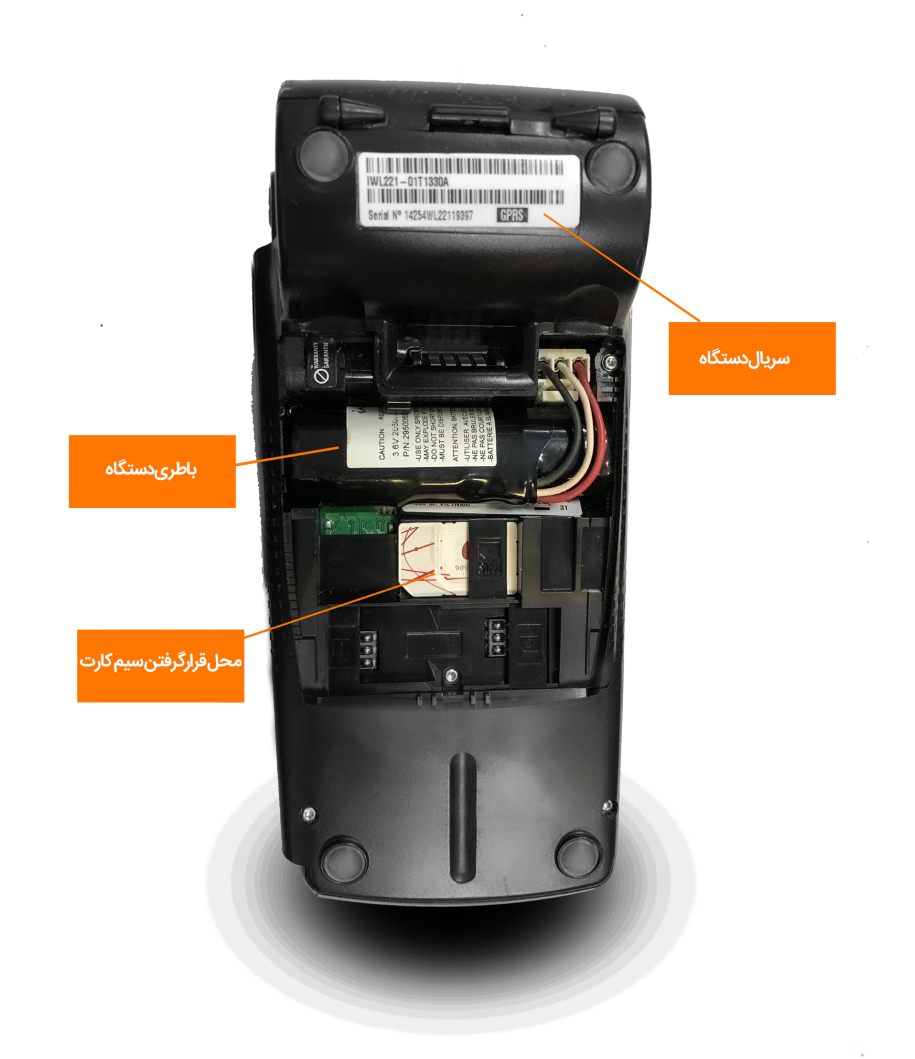

شركت يرداخت الكترونيك ياسارگاد شرکت پرداخت الکترونیک پاسارگاد

# **نحوه قرار دادن رول در دستگاه:**

ابتــدا زبانــهای کــه در بــاال دســتگاه قــرار دارد را بــه ســمت بــاال بکشــید و درب چاپگـر بـاز میشـود، سـپس رول را بـه صورتـی قـرار دهیـد کـه سـفیدی رول بـه ســمت شــما باشــد، در صورتیکــه تبلیغــات ســمت شــما باشــد رول ســفید چــاپ میشــود .

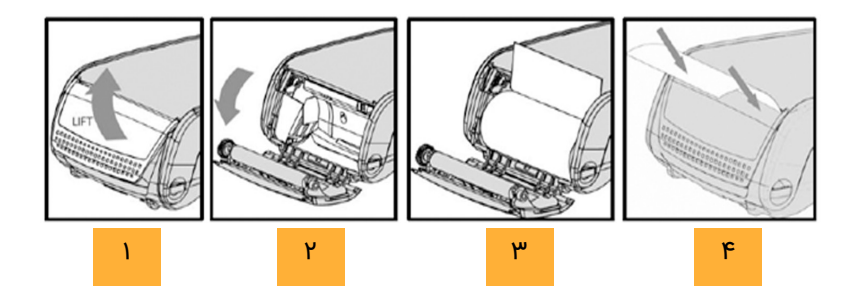

طریقه باز کردن درب پشت و جداسازی **باطری** پایانه :

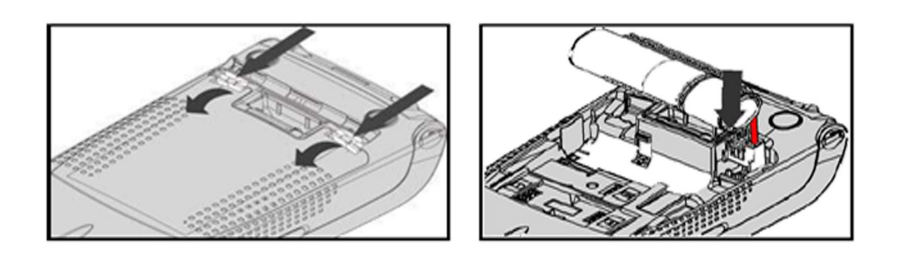

# **نحـوه کشـیدن صحیـح کارت/ آمـوزش سـرویس هـای ارائـه شـده :**

مگنــت کارت مــی بایســت بــه ســمت دســتگاه باشـد و ســریع کشــیده شــود. در صورتیکـه دسـتگاه در حالـت Standby باشـد پیـش از کارت کشـیدن دکمـه سـبز رنـگ را بفشـارید. سـپس کارت را بکشـید.

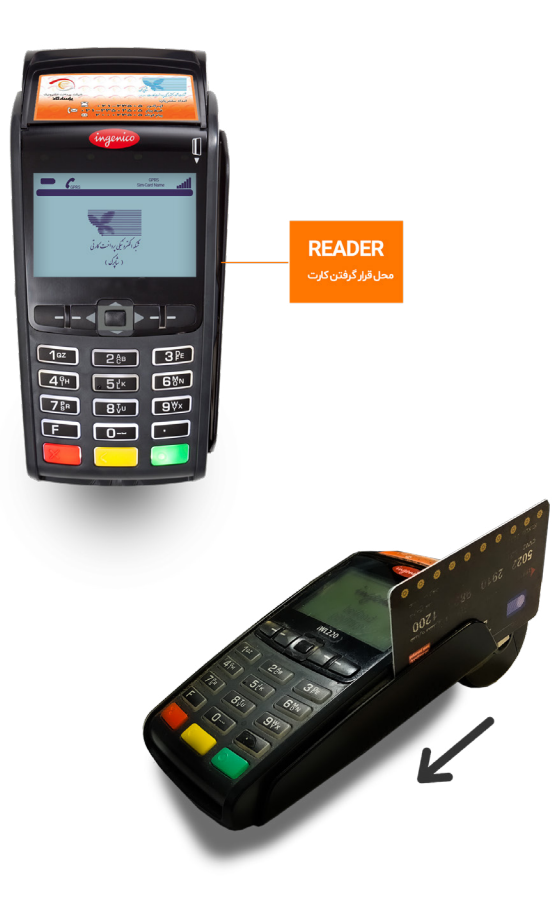

بــا فشــردن دکمــه فهرســت/ F وارد منــوی پایانــه شــده و منــوی پذیرنــده را انتخــاب مــی کنیــم.

# **گزارشها :**

با تایید این گزینه و وارد کردن رمز پذیرنده منوی زیر ظاهر می گردد :

 **چــاپ گردشهــا:** ایــن گزینــه امــکان گزارشــگیری تراکنــش هــای یــک ترمینـال تعریـف شـده روی پایانـه را در یـک بـازه زمانـی خـاص میسـر مـی سـازد.

 **چــاپ ســر جمــع :** ایــن گزینــه امــکان گزارشــگیری مجمــوع تراکنــش هـای یـک ترمینـال تعریـف شـده روی پایانـه را در یـک بـازه زمانـی خـاص میسـر مـی سـازد.

 **چـاپ آخریـن گـردش :** ایـن گزینـه بـرای چـاپ مجـدد آخریـن تراکنـش مـورد اسـتفاده قـرار میگیـرد.

 **چاپ گردش دلخواه :** چاپ رسید بر اساس شماره پیگیری

#### **کلیدها:**

با تایید این گزینه و وارد کردن رمز پذیرنده منوی زیر ظاهر می گردد :

 **دریافــت کلیدهــا :** یکــی از مهمتریــن گزینههــا بــرای راه انــدازی پایانــه میباشـد کـه یـک ارتبـاط بـا سـوئیچ بانـک برقـرار کـرده و اطالعـات مـورد نیـاز جهــت انجــام تراکنشهــا بــر روی پایانــه را فراهــم میســازد، کــه بــرای رفــع خطــای الیــه امنیتــی، تراکنــش نامعتبــر مــورد اســتفاده قــرار میگیــرد.  **چــاپ کلیدهــا :** جهــت چــاپ کلیدهــای دریافتــی مــورد اســتفاده قــرار میکیــرد .

#### **مدیریت شیفت**

با انتخاب این منوی، زیر منوهای زیر ظاهر میگردد:

 **تغییـر شـیفت:** بـا انتخـاب ایـن گزینـه میتـوان شـیفت کاری را تغییـر داد )در صـورت شـیفتی بـودن شـغل کاربـر(.

 **شـیفت جـاری :** بـا انتخـاب ایـن گزینـه زمـان شـروع و شـماره شـیفت جـاری نمایـش داده مـی شـود.

 **گـزارش شـیفت :** بـا انتخـاب ایـن گزینـه گـزارش عملکـرد شـیفت چـاپ میشــود.

 **گـزارش بـا شـماره :** بـا انتخـاب ایـن گزینـه بـا در نظـر داشـتن شـماره شــیفت گــزارش شــیفت انتخابــی چــاپ میشــود

# **TMS( مدیریت پایانههای فروش(:**

 جهــت بهروزرســانی سیســتم مــورد اســتفاده قــرار میگیــرد، بــا تأییــد ایــن گزینــه منــوی زیــر ظاهــر گــردد.

 **تنظیمـات TMS :** تنظیـم پیکربنـدی پایانـه جهـت دریافـت نسـخه نـرم افـزاری جدیـد

 **اتصــال بــه TMS :** جهــت بــه روزرســانی پایانــه مــورد اســتفاده قــرار میگیــرد.

# **رمز پذیرنده:**

با تایید این گزینه زیر منو زیر ظاهر می شود:

 **تغیــر رمــز پذیرنــده :** رمــز پذیرنــده را میتوانیــم از طریــق ایــن منــو تغییــر دهیــم.

 **بازنشـانی رمــز :** در صورتیکـه رمـز ترمینـال سـه مرتبـه اشـتباه وارد شـود رمــز دســتگاه مســدود میگــردد و پایانــه شــما نیــاز بــه بازنشــانی رمــز دارد. بــرای دریافــت کدبازنشــانی رمــز مــی بایســت بــا مرکــز امــداد مشــتریان بــه شــماره تلفــن : 021-23505 تمــاس حاصــل نماییــد. پــس از اعــام منوهــا داخلــی مرتبــط بــا پایانــه هــا) شــماره دو( ، ســپس انتخــاب حســاب متصــل بــه پایانــه فروشــگاهی، کلیــد یــک را انتخــاب و پــس از آن شــماره پایانــه ) ترمینــال ( خــود را بعــد از شــنیدن صــدای بــوق وارد نماییــد و در منــوی بازنشــانی رمــز کارتخــوان خــود وارد ، پــس از انجــام عملیــات رمــز دســتگاه کارتخــوان شــما بــه 1234 تغییــر مــی یابــد. شـایان ذکـر اسـت کـه جهـت فعـال سـازی رمزپایانـه بایسـتی دسـتگاه شـما بـه خط آزاد متصل باشــد.

# **چاپ شارژ:**

بــا انتخــاب ایــن گزینــه و وارد نمــودن رمــز پذیرنــده ، رمــز شــارژ هــای چــاپ نشــده روی رســید هــای قبلــی ، چــاپ میشــوند.

# **تسویه با مرکز:**

تسـویه بـا مرکز:ایـن گزینـه بـرای تراکنـش هایـی کـه تسـویه نشـده انـد مـورد اسـتفاده قـرار مـی گیـرد کـه بـا انتخـاب آن تراکنـش های تسـویه نشـده، تسـویه میشـوند. در صـورت رفـع نشـدن مشـکل مـوارد ارتباطی بررسـی و سـپس تسـویه بــا مرکــز را انتخــاب کنیــد مشــکل رفــع مــی شــود ، در صــورت برطــرف نشــدن مشــکل بــا پشــتیبانی تمــاس گرفتــه شــود .

# **درباره ما:**

**ایـن گزینـه اطالعـات مربـوط بـه نسـخه نـرم افـزار و تاریـخ تولیـد آن را روی پایانـه نمایـش مـی دهـد.**

# امدادمشریان  $-PH-WQ. Q$

آماده پاسخگویی به شما عزیزان هستیم در ۲۴ ساعت شبانه روز ۷ روز هفته

بيام كوتاه ۵۰۵۳۳۵۰۰۵ صندوق صوتى ٢٣٥٠٢٥٥ P۳۵۰P۰۰۰, wi سرویس چت تصویری و متنی: www.hamichat.pep.co.ir

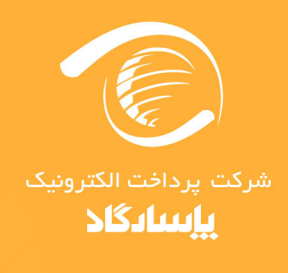

www.pep.co.ir

آدرس: تهران، سعادت آباد، بلوار پاک نژاد، چهارراه سرو، خیابان سرو غربی